#### JMS, multisite for joomla - Joomla Multiple Sites and user sharing

Generated: 7 September, 2025, 20:54

|  | Unable | to | create | target | folder |
|--|--------|----|--------|--------|--------|
|--|--------|----|--------|--------|--------|

Posted by eduardoelias - 2012/03/08 15:11

Hi there.

I am using latest joomla 1.5 with latest JMS Multisite and Virtuemart

I tested many configurations of the template trying to create the slave and always got this message:

-1 - An error has occurred.

Unable to create target folder

Then I have tried creating a simple configuration slave site, not using template. At first time it gave me the same error. Then i turned ON the ftp option on global configuration.

I could then create the slave successfuly.

However everytime I need to create the slave site using the template it did not work. I see on the multisite folder that the slave folder is created always, but there is nothing inside it.

Unix Symbolic Links: Allowed

MySQL Version: 5.1.61-rel13.2 Sharing supported

I am trying to follow the documentation and the tutorial, but does not seems to help on this issue.

I understand I need to create a template because I need the option of sharing virtuemart tables except the vendor.

I only need to create 1 slave site. There is no need for more sites.

Please I need a help on the template and site configuration.

I took a look on the access rights, besides i have not much experience on that.

Many thanks,

Eduardo Elias

## Re: Unable to create target folder Posted by edwin2win - 2012/03/08 19:16

Did you first tested that you can create a slave site into a subdirectory of your master.

For example, use the following parameters as show in several video domain = {site\_url}/multisites/{site\_id}

#### JMS, multisite for joomla - Joomla Multiple Sites and user sharing

Generated: 7 September, 2025, 20:54

Deploy folder = {site\_dir}

If you are able to use the JMS directory, retry with another location inside your master For example domain = {site url}/{site id} Deploy folder = {root}/{site id}

Create directory = ON

After that, you can try create a website into another directory than you master.

In this case, some server are configured with the open basedir to does not accept to access the directory outside.

To check your files/folders permission, I suggest that you start creating a fresh slave site like illustrated in my example.

Once you have verified your server permission and this is OK, create the JMS Template rule to define the sharing.

# Re: Unable to create target folder Posted by eduardoelias - 2012/03/12 23:04

I have done all that sucessfully.

Bu when creating a template for share virtuemart with no vendor, it creates the folder inside multisite folder and stop with the same message:

-1 - An error has occurred.

Unable to create target folder

I have no clue on what could it be.

Please, my side is delayed a lot because this problem.

**Thanks** 

\_\_\_\_\_\_

# Re: Unable to create target folder Posted by eduardoelias - 2012/03/13 14:34

I made changes and could create the site.

However it created 2 sites at once:

1

wholesaleGRIPS

GOLFslinger.com http://www.wholesalegrips.com

Generated: 7 September, 2025, 20:54

```
http://www.octopusgolf.com localhost shootpar_joomla wsg_ shootpar_joomla Confirmed 2 wholesalegrips GOLFslinger.com localhost shootpar joomla wsg_ shootpar joomla
```

this is what I see in Manage Sites.

At multisites folder 2 folders were created:

- wholesaleGRIPS: with config multisites.php and index.php file.
- wholesalegrips: with a full copy of the master site

I have choose to share DB but no vendor for virtuemart. Taking a look on the phpMyAdmin I saw ALL the tables replicated.

```
this is the template:
$templates = array(
                  'fromSiteID' => ':master_db:',
                  'groupName' => ",
                  'sku' => ".
                  'title' => 'wholesaleGRIPS.com',
                  'description' => ",
                  'validity' => '0',
                  'validity unit' => 'days',
                  'maxsite' => '0',
                  'expireurl' => ",
                  'toDomains' => array( 'http://www.wholesalegrips.com',
'https://www.OctopusGOLF.com'),
                  'toSiteID' => '{site prefix}',
                  'shareDB' => ",
                  'adminUserID' => '62',
                  'adminUserLogin' => '
                  'adminUserName' => "
                  'adminUserEmail' => '
                  'adminUserPsw' => ",
                  'toPrefix' => 'wsg_',
                  'deploy dir' => '/home/shootpar/public html/multisites/wholesalegrips',
                  'deploy create' => 'on',
                  'toFTP enable' => ",
                  'toFTP user' => 'admin',
                  'toFTP psw' => 'sh00tpar',
                  'symboliclinks' => array( '.smileys' => array( 'action' => 'SL'),
                      'administrator' => array( 'action' => 'SL'),
                      'cache' => array( 'action' => 'mkdir', 'readOnly' => '1'),
                      'cgi-bin' => array( 'action' => 'SL'),
                      'components' => array( 'action' => 'SL'),
                      'images' => array( 'action' => 'special'),
                     'includes' => array( 'action' => 'SL'),
                     'installation' => array( 'action' => 'dirlinks'),
                     'language' => array( 'action' => 'SL'),
                     'libraries' => array( 'action' => 'SL').
                      'logs' => array( 'action' => 'mkdir', 'readOnly' => '1'),
```

Generated: 7 September, 2025, 20:54

```
'media' => array( 'action' => 'SL'),
   'modules' => array( 'action' => 'SL'),
   'multisites' => array( 'action' => 'SL'),
   'plugins' => array( 'action' => 'SL'),
   'templates' => array( 'action' => 'copy'),
   'tmp' => array( 'action' => 'mkdir', 'readOnly' => '1'),
   'u62' => array( 'action' => 'SL'),
   'xmlrpc' => array( 'action' => 'SL').
   '.ftpquota' => array( 'action' => 'SL'),
   '.htaccess' => array( 'action' => 'SL'),
   'CHANGELOG.txt' => array( 'action' => 'SL'),
   'README.txt' => array( 'action' => 'SL'),
   'data.php' => array( 'action' => 'SL'),
   'error_log' => array( 'action' => 'SL'),
   'htaccess.txt' => array( 'action' => 'SL'),
   'php errorlog' => array( 'action' => 'SL'),
   'robots.txt' => array( 'action' => 'SL'),
   'sitemap.xml' => array( 'action' => 'SL'),
   'index.php' => array( 'action' => 'redirect', 'readOnly' => '1'),
   'index2.php' => array( 'action' => 'redirect', 'readOnly' => '1')),
'dbsharing' => array( 'dbsh UserSharing' => 'Joomla', 'dbsh VirtueMart' =>
```

'noVendor'));

#### What I need:

- Fully share website (same source for both, only template differences)
- All database shared including users, only vendor is site specific
- why the 2 sites created at once? Should not be only one?

Many thanks,

Eduardo

# Re: Unable to create target folder Posted by edwin2win - 2012/03/13 14:34

You probably have a problem of permission or ownership of the files and folders that would explain that a folder can not be created.

Verify the ownership of the files and folders.

I suspect that some files are owned by an FTP account and other are owned by your server (ie apache, ..)

### Re: Unable to create target folder

Posted by edwin2win - 2012/03/13 14:41

#### JMS, multisite for joomla - Joomla Multiple Sites and user sharing

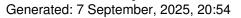

Concerning the "2 sites" issue, I have noticed that you have uppercase letter in your directory name. One contain uppercase letters and the other one is in lower case.

Becarefull that URL and file directories are case sensitives. It is recommended to always using lowercase.

In your case, you used the directory where JMS saves the slave site definition. So one is used by JMS to save its data.

And the otherone is the one that you put in your deploy folder to deploy the website.

So verify your Site ID, URL and deploy folder to use lowercase.

\_\_\_\_\_